## **How to Reprint Armband/Label Sheet**

Select Administrative → Registration → Registration Management Desktop

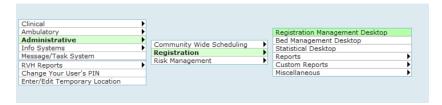

Select Forms/Cards and enter in the patient account #

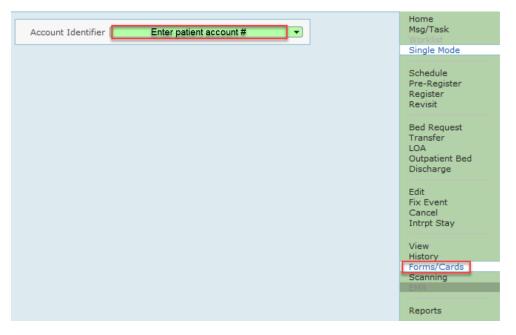

Click on the box below and check mark will appear → then click Print

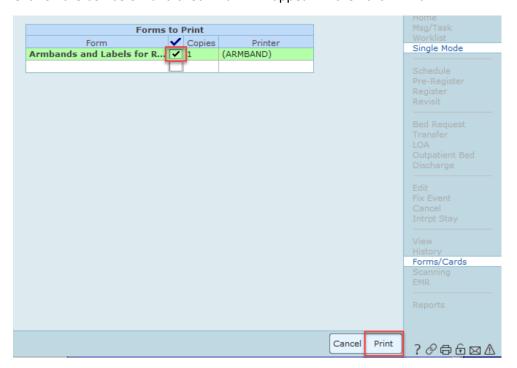